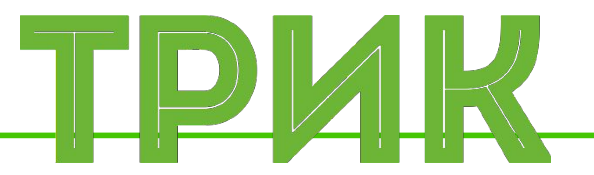

#### **Урок 6.2 Танец в круге. Калибровка Путешествие по комнате (защита от застреваний)**

Широколобов И. Ю.

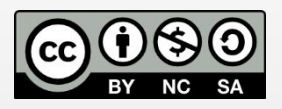

Эти материалы распространяются по лицензии Creative Commons «Attribution-NonCommercial-ShareAlike» («Атрибуция — Некоммерческое использование — На тех же условиях») 3.0 Непортированная. Чтобы ознакомиться с экземпляром этой лицензии, посетите <u>http://creativecommons.org/licenses/by-nc-sa/3.0/</u> или отправьте письмо на адрес Creative Commons: 444 Castro Street, Suite 900, Mountain View, California, 94041, USA

#### **Санкт-Петербург, 2015**

**Задача:** двигаться до границы круга; увидев границу, отъехать, развернуться ~100-120 градусов; повторять действия

Подключите датчик света к порту А1. Введите переменную скорости робота и добавьте подпрограмму для **калибровки**

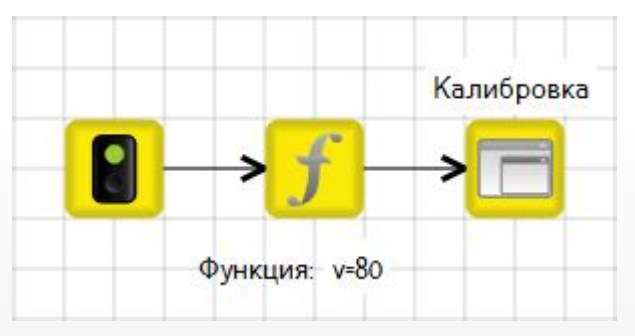

**Калибровка** датчика выполняется для определения граничного условия или желаемого значения (уставки). Оформляется обычно в подпрограмму

Калибровка в этой задаче выглядит следующим образом

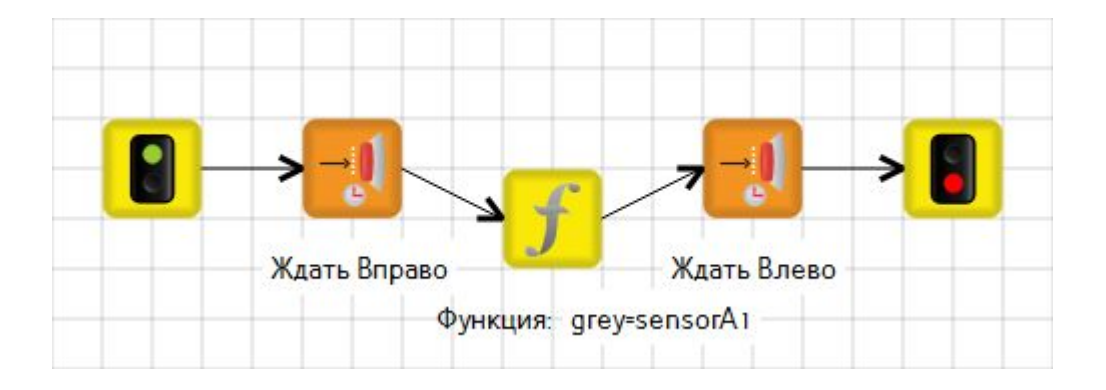

Ожидаем нажатия кнопки «Вправо» на контроллере ТРИК, чтобы успеть переставить робота на границу линии круга. Запоминаем «серое» (grey) значение. Ожидаем нажатие кнопки «Влево», чтобы вернуть робота в центр круга

Можно запоминать значение света самой линии

Следующим действием в основной программе выполняется проверка на наличие границы круга перед роботом

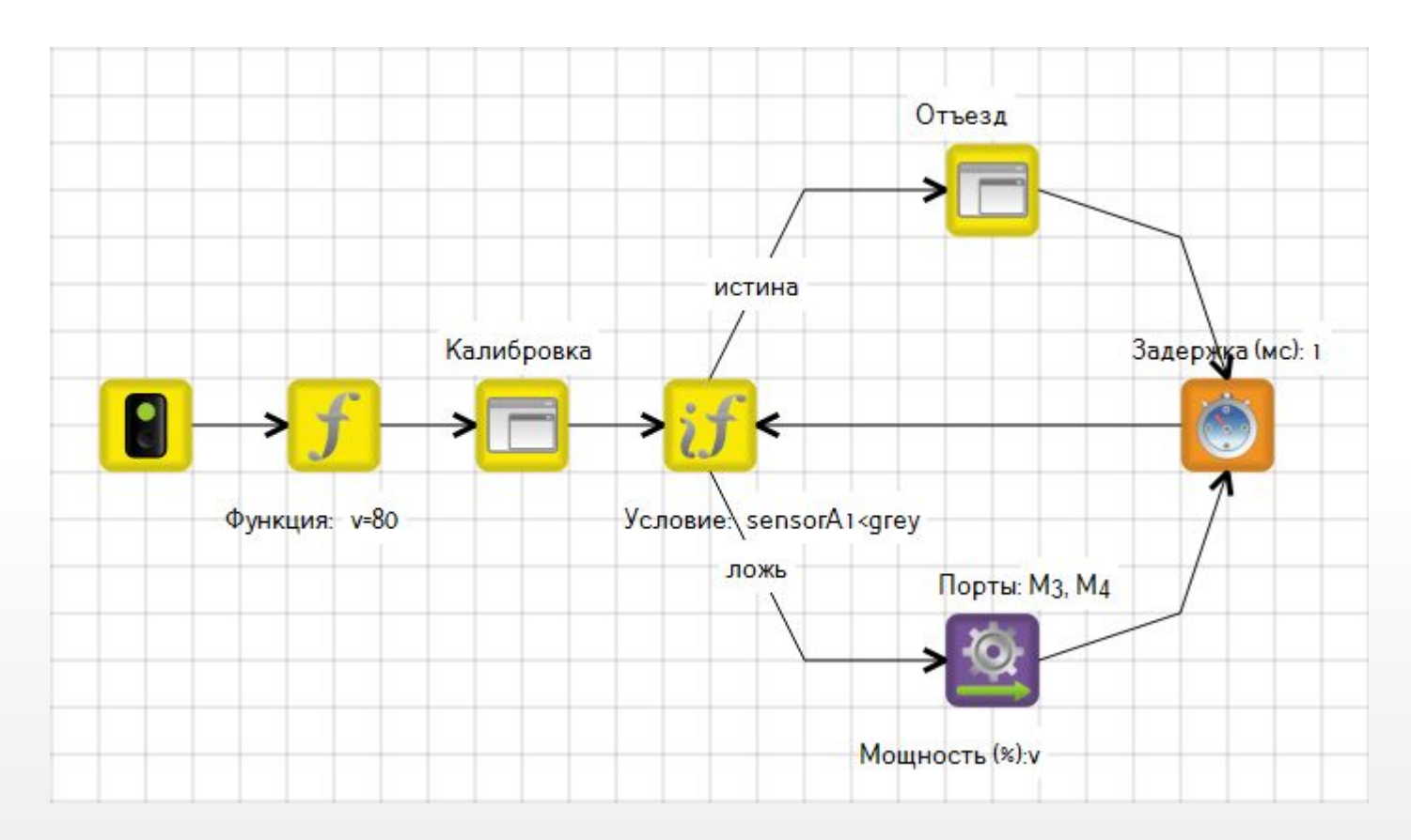

В случае, если граница достигнута, выполняется отъезд с разворотом, в противном случае – едем прямо со скоростью v. Повторяем проверку условия

Отъезд выполняется по энкодерам. Не забывайте сбрасывать энкодеры в начале движения

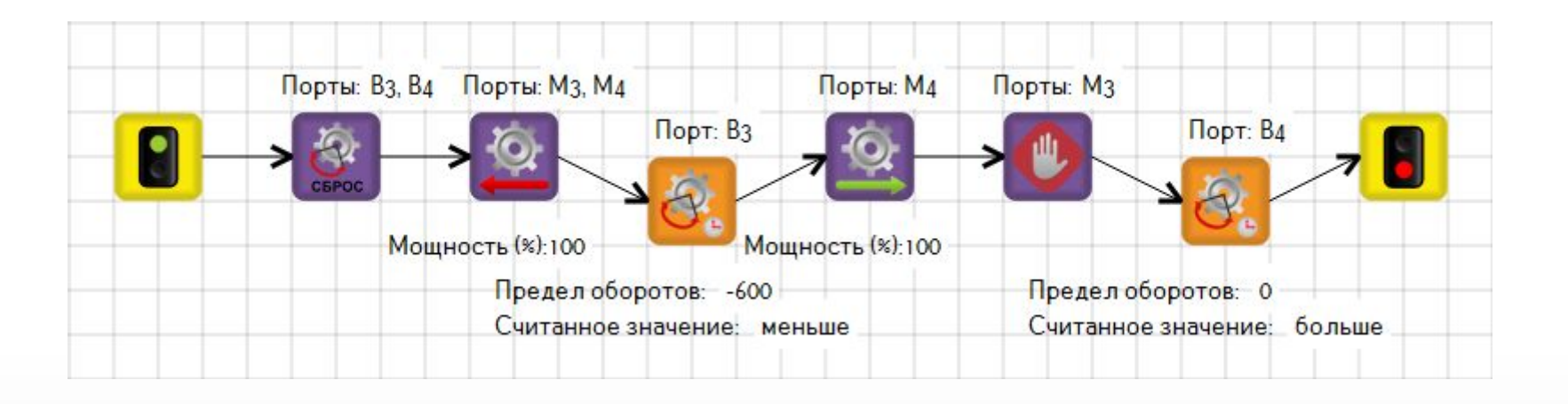

Перед вторым действием в данном алгоритме значения энкодеров не сбрасываются. Значит, последнее положение обоих энкодеров (B3, B4) около «-600». Это учитывается в следующем блоке ожидания энкодеров. Таким образом, правое колесо провернется вперед на 600

Для тестирование алгоритма нарисуйте в 2D модели круг, использую инструмент «эллипс»

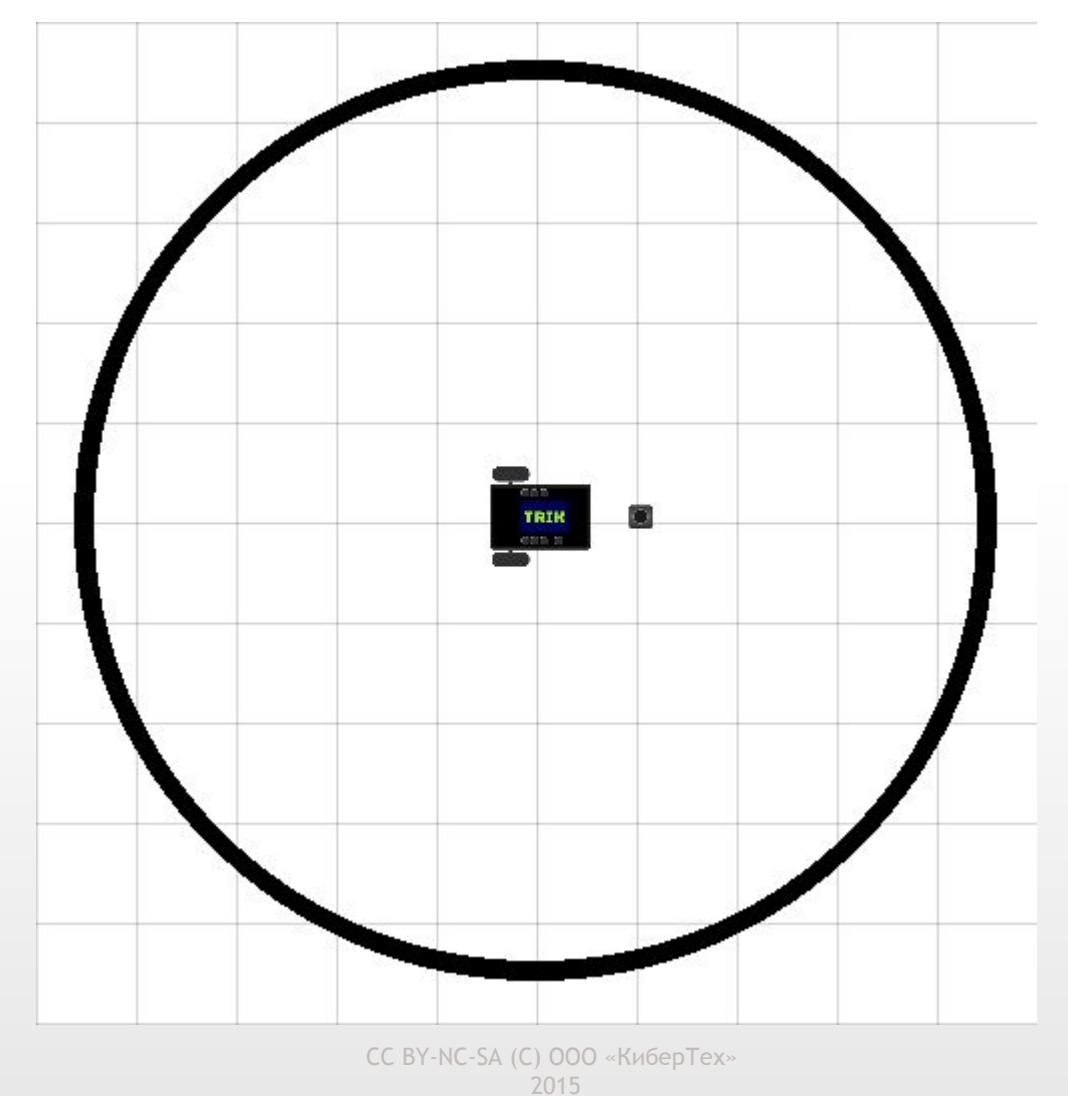

Запустите программу и поставьте робота таким образом, чтобы датчик стоял на границе линии круга

#### Нажмите кнопку «Вправо»

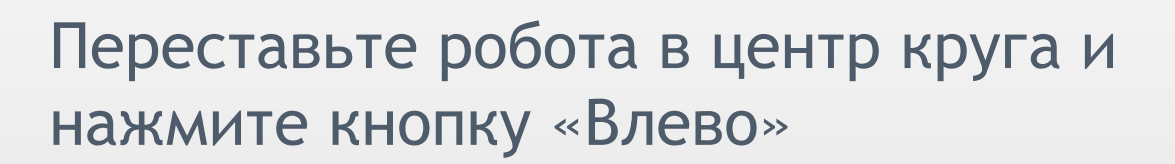

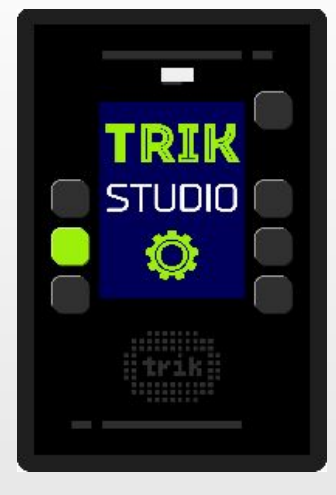

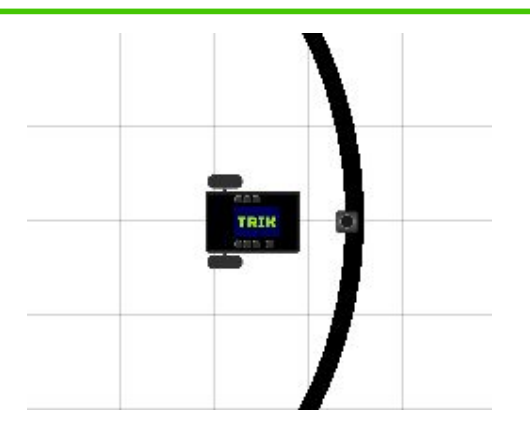

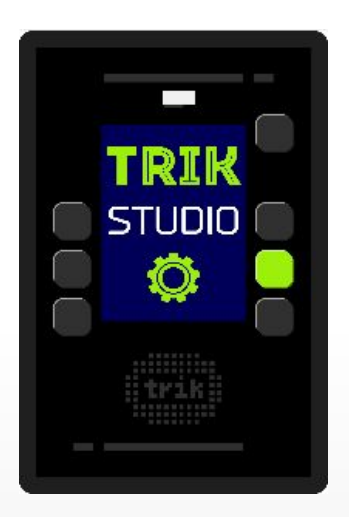

В начало программы добавьте блок «Опустить маркер», выбрав в его свойствах желтый цвет. Теперь робот рисует за собой траекторию движения

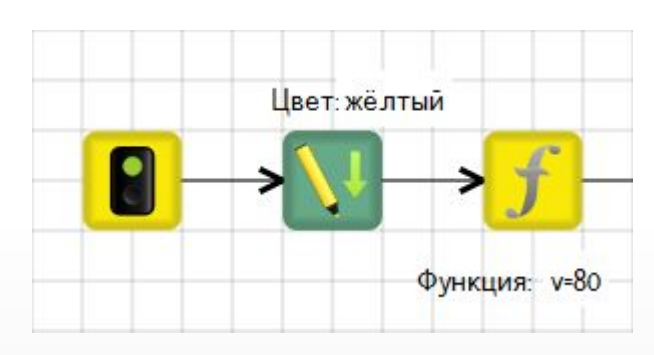

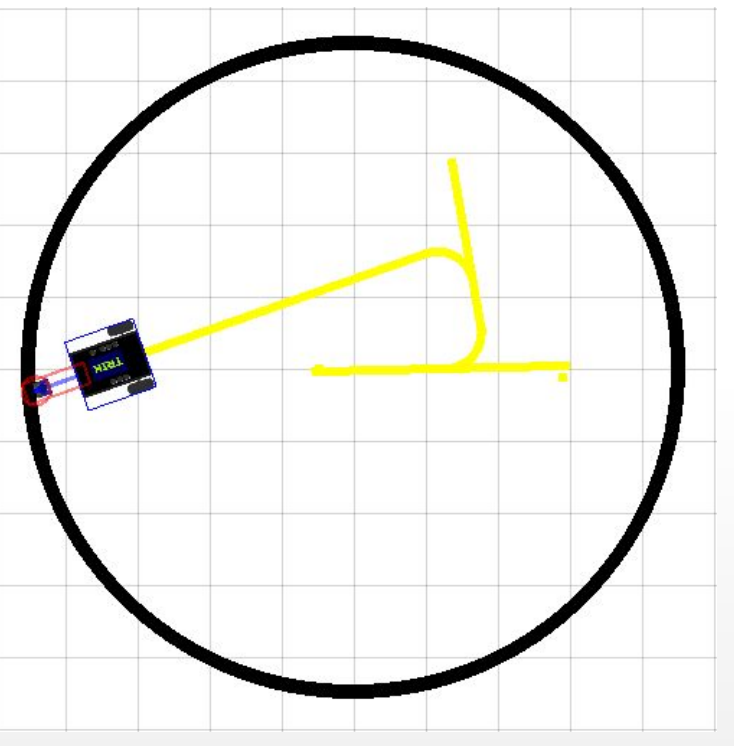

CC BY-NC-SA (C) ООО «КиберТех» *Не используйте темные цвета, иначе робот будет воспринимать их как границу круга* Запустите программу на реальном роботе

2015

#### **Путешествие по комнате**

**Задача для самостоятельного решения:** двигаться по комнате; увидев стену, отъехать, развернуться ~100-120 градусов; повторять действия

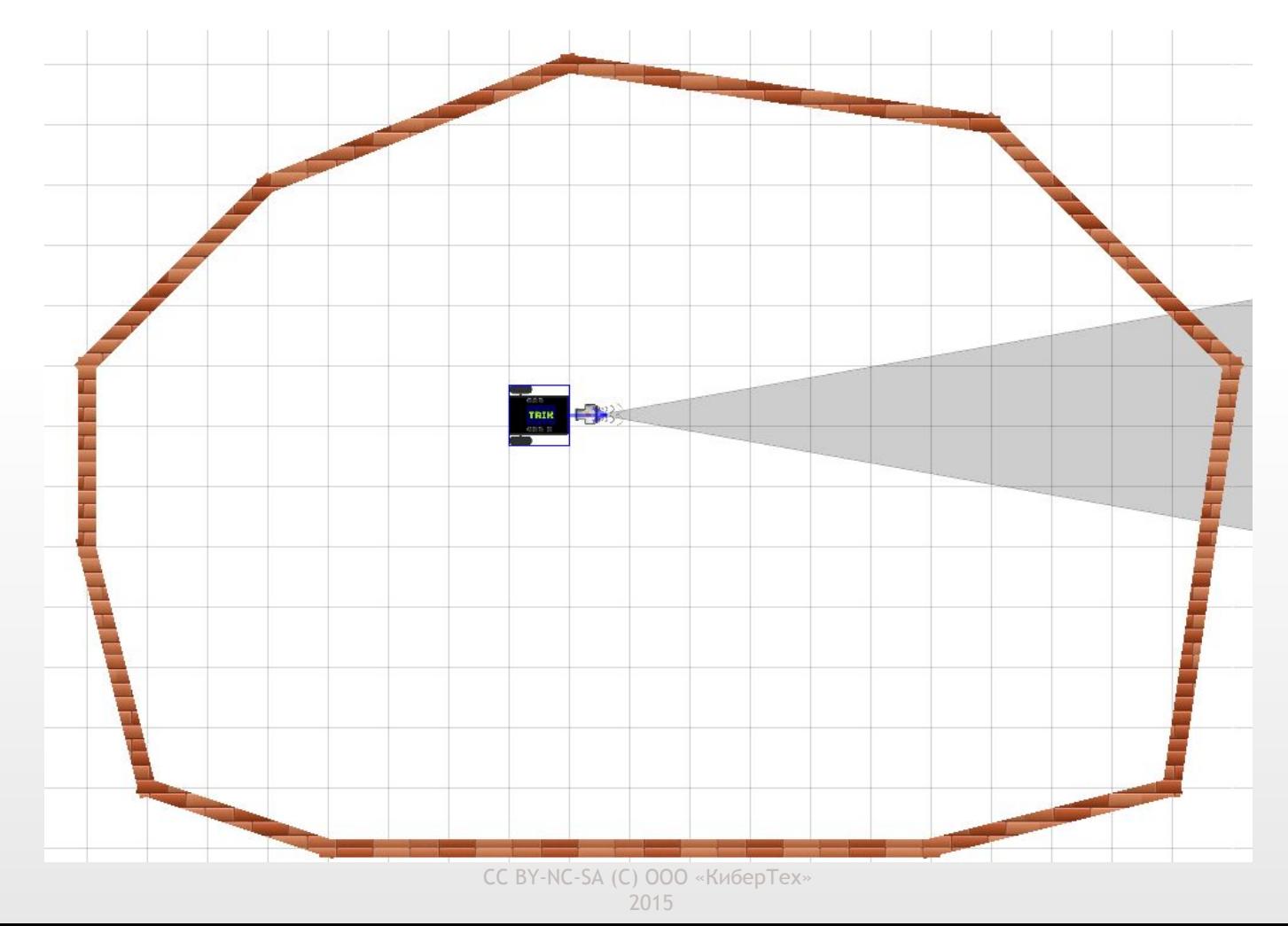

#### **Путешествие по комнате**

Одна из важных характеристик робота – **автономность.** Робот должен выбираться из «сложных» ситуаций самостоятельно

Запуская робота в классе (комнате) вы заметили, что робот застревает, упираясь в ножку стула, к примеру

Как выбраться из этой ситуации?

- 1. Поставить условие на время каждые 10 секунды совершать отъезд
- 2. Поставить условие на проверку энкодеров сверять каждые 5 секунд стандартное значение поворотов колеса с текущим

### **Путешествие по комнате (таймер)**

Добавляем к роботу условие на время Для это потребуется счетчик. Обозначим его **t**

![](_page_10_Figure_2.jpeg)

В условие добавьте проверку значения счетчика. При движение вперед счетчик должен накапливаться и обнуляться после отъезда

## **Путешествие по комнате (таймер)**

#### **Алгоритм решения в ТРИК Студии**

![](_page_11_Figure_2.jpeg)

### **Путешествие по комнате (энкодеры)**

В предыдущем решении есть явный минус: мы отъезжаем, если долго едем прямо. Это можно наблюдать в большой комнате

Сделаем защиту от застревания, используя показания энкодеров

Для этого напишите небольшую программку: вывести на экран робота значение какого-либо из энкодеров, после 5 секундного движения вперед с максимальной скоростью

![](_page_12_Figure_4.jpeg)

CC BY-NC-SA (C) ООО «КиберТех» 2015

## **Путешествие по комнате (энкодеры)**

Теперь, когда известно значение показаний энкодеров при обычном движении, вернитесь к задаче путешествия по комнате В условие теперь появится проверка показаний энкодеров за известное время (в данном случае 5 секунд)

#### **Условие:**

- 1. Близко к объекту или
- 2. прошло больше 5 секунд и значение энкодера меньше желаемого

![](_page_13_Figure_5.jpeg)

CC BY-NC-SA (C) ООО «КиберТех» 2015

### **Путешествие по комнате (энкодеры)**

Необходимо сбрасывать счетчик. Как это сделать?

Какое действие еще необходимо добавить для правильной работы программы?

**Ответ:** Необходимо сбрасывать счетчик и энкодеры каждые 5 секунд

![](_page_14_Figure_4.jpeg)

Полный алгоритм задачи путешествия по комнате с защитой от застреваний по энкодерам

![](_page_15_Figure_2.jpeg)